# **Informatika pro ekonomy II INM / BPNIE - BKNIE**

Přednáška č. 11 Access

Připomenutí z minulé přednášky:

- Tabulky: - uchovávají data

-

- třídy objektů s danou strukturou vlastností
- ‐ Vztahy mezi tabulkami:
	- propojení tabulek (primární klíč cizí klíč)
	- referenční integrita

Dotazy:

- výběrový dotaz
- akční dotazy
- Tabulky a dotazy tvoří bázi pro tvorbu dalších typů objektů (sestavy, formuláře, …).

Sestava je objekt databáze, který se používá k prezentaci dat z databáze (informací) zpravidla pro následující účely:

- zobrazení nebo distribuce souhrnu dat,
- ₋ archivní snímky dat,
- ₋ poskytování údajů o jednotlivých záznamech,
- ₋ vytváření popisků.

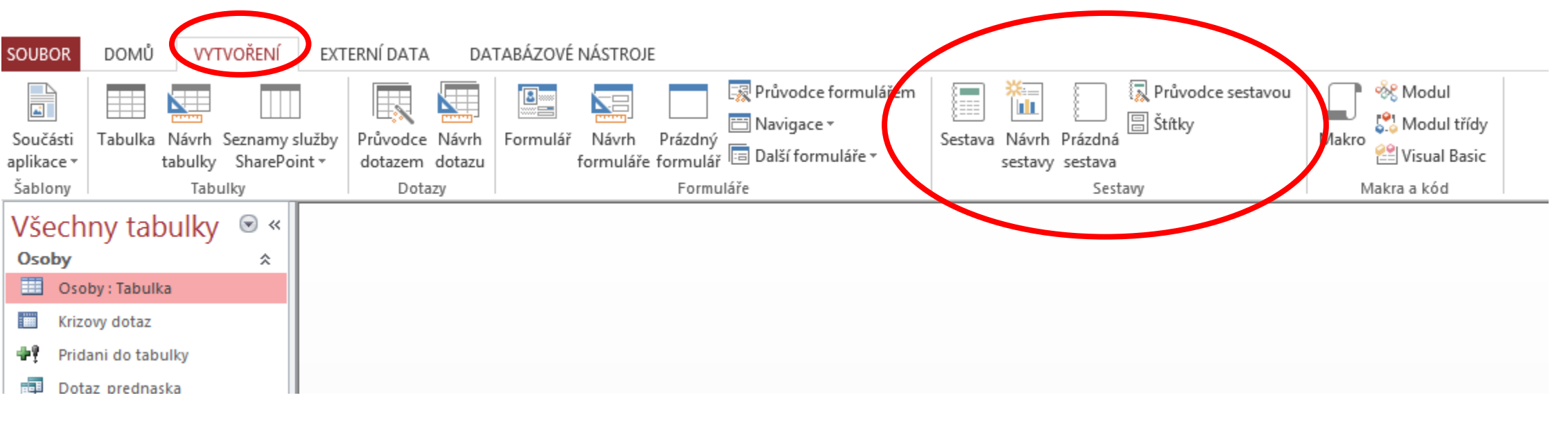

Sestava je vázána na zdroj dat, kterým jsou tabulky nebo dotazy.

Sestava se skládá z oddílů (viz návrhové zobrazení sestavy – nejsou povinné), určují hierarchii sestavy. Navržená hierarchie oddílů ovlivňuje např. vkládání ovládacích prvků, způsob výpočtu agregačních funkcí atd.

Jednotlivé oddíly sestavy:

**Záhlaví sestavy** (na začátku sestavy)

Nese informace, vyskytující se na titulní stránce dokumentu (např. nadpis, datum, autora, logo firmy atd.). Agregační funkce zde umístěné budou počítat data příslušející celé sestavě.

**Záhlaví stránky** (na začátku každé stránky)

Nese informace o každé stránce (číslování). Používá se k opakovanému uvedení vybraných dat sestavy na každé stránce (např. název atd.).

**Záhlaví skupiny** (na začátku každé skupiny dat - záznamů)

Nese informace o každé datové skupině. Tento oddíl může být dále hierarchicky členěn ve smyslu úrovní seskupení dat. Agregační funkce zde umístěné budou počítat data příslušející aktuální datové skupině.

**Podrobnosti** (zobrazuje konkrétní data)

Zobrazuje se jednou pro každý záznam. Tvoří hlavní část sestavy.

**Zápatí skupiny** (na konci každé skupiny dat – záznamů)

**Zápatí stránky** (na konci každé stránky)

**Zápatí sestavy** (na konci sestavy)

Zápatí mohou obsahovat všechny prvky vyskytující se u odpovídajících záhlaví.

#### Volba nástroje sestavy :

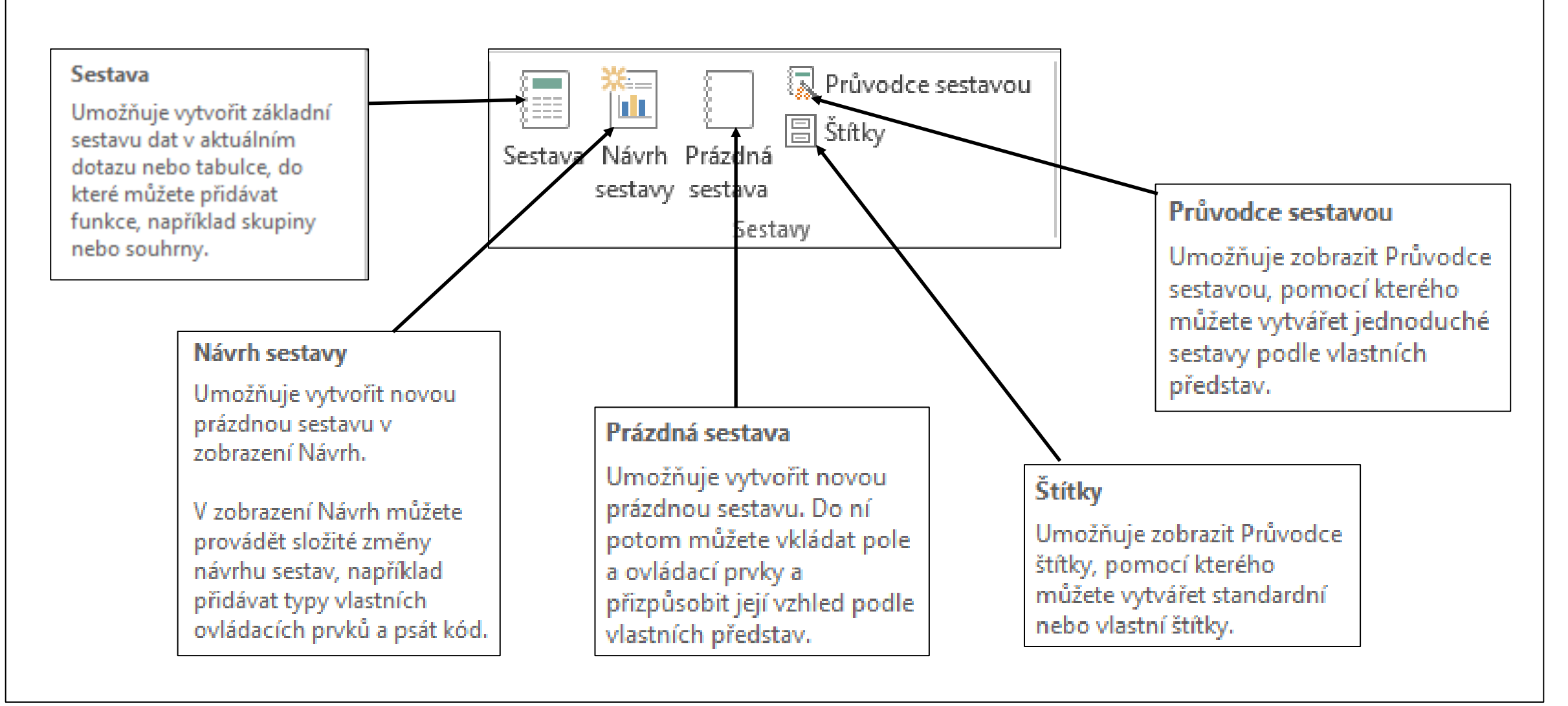

# Sestavy – nástroj Sestava

#### Vybereme tabulku nebo dotaz (představují vstupní data)

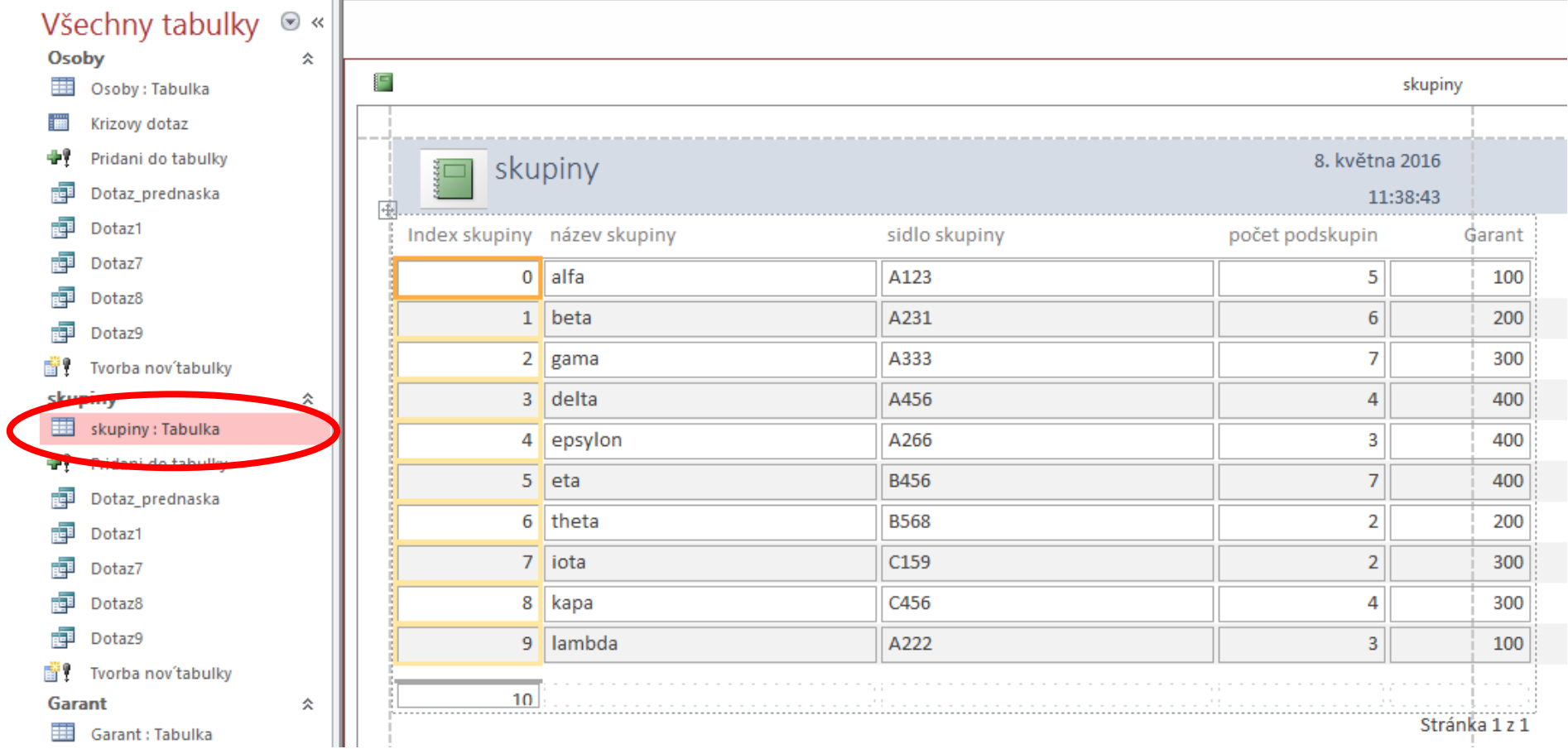

#### Sestavu uložíme pod názvem Skupiny

# Sestavy – nástroj Sestava

#### Zobrazíme sestavu Skupiny v návrhovém zobrazení – další úpravy

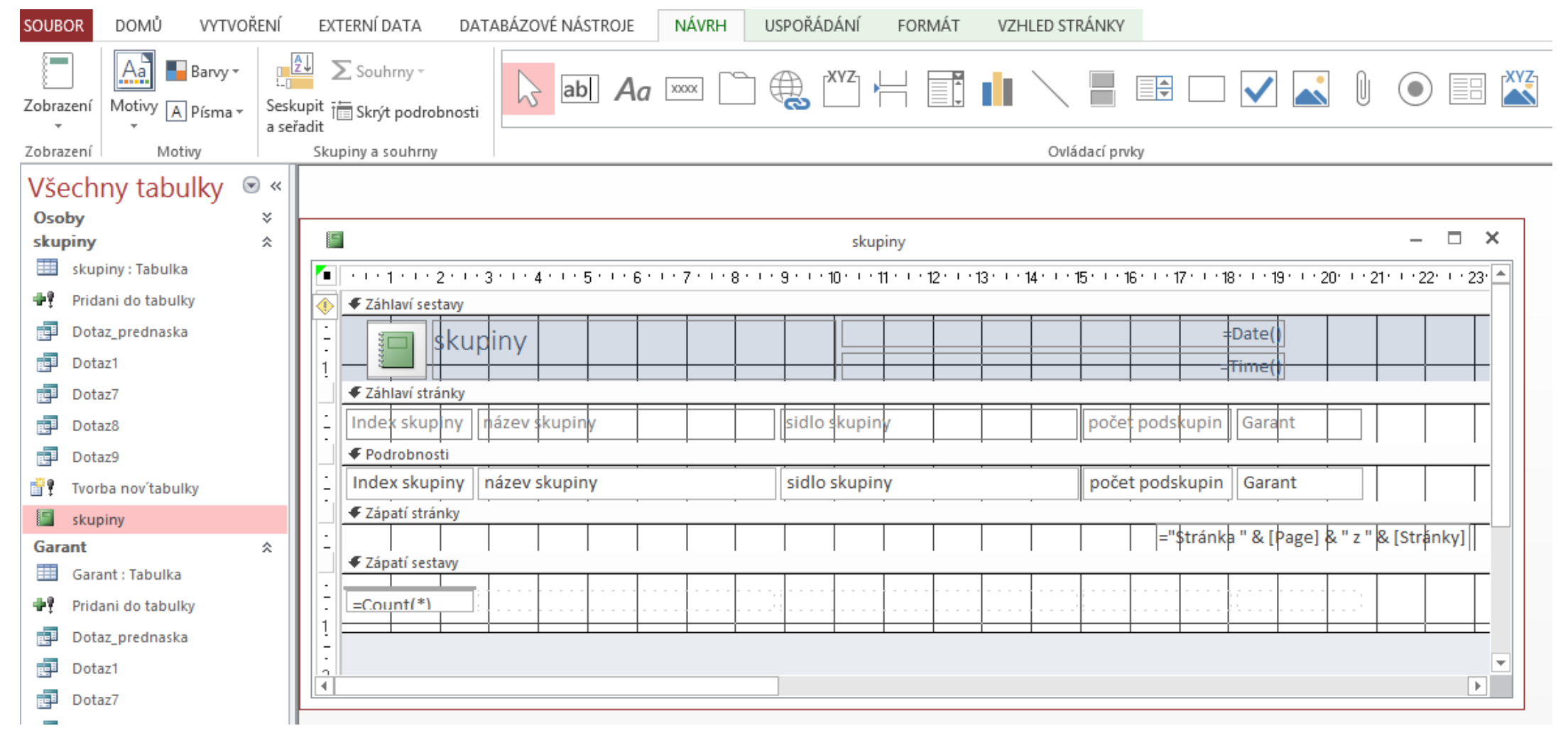

#### Zobrazíme sestavu Skupiny v návrhovém zobrazení – další úpravy

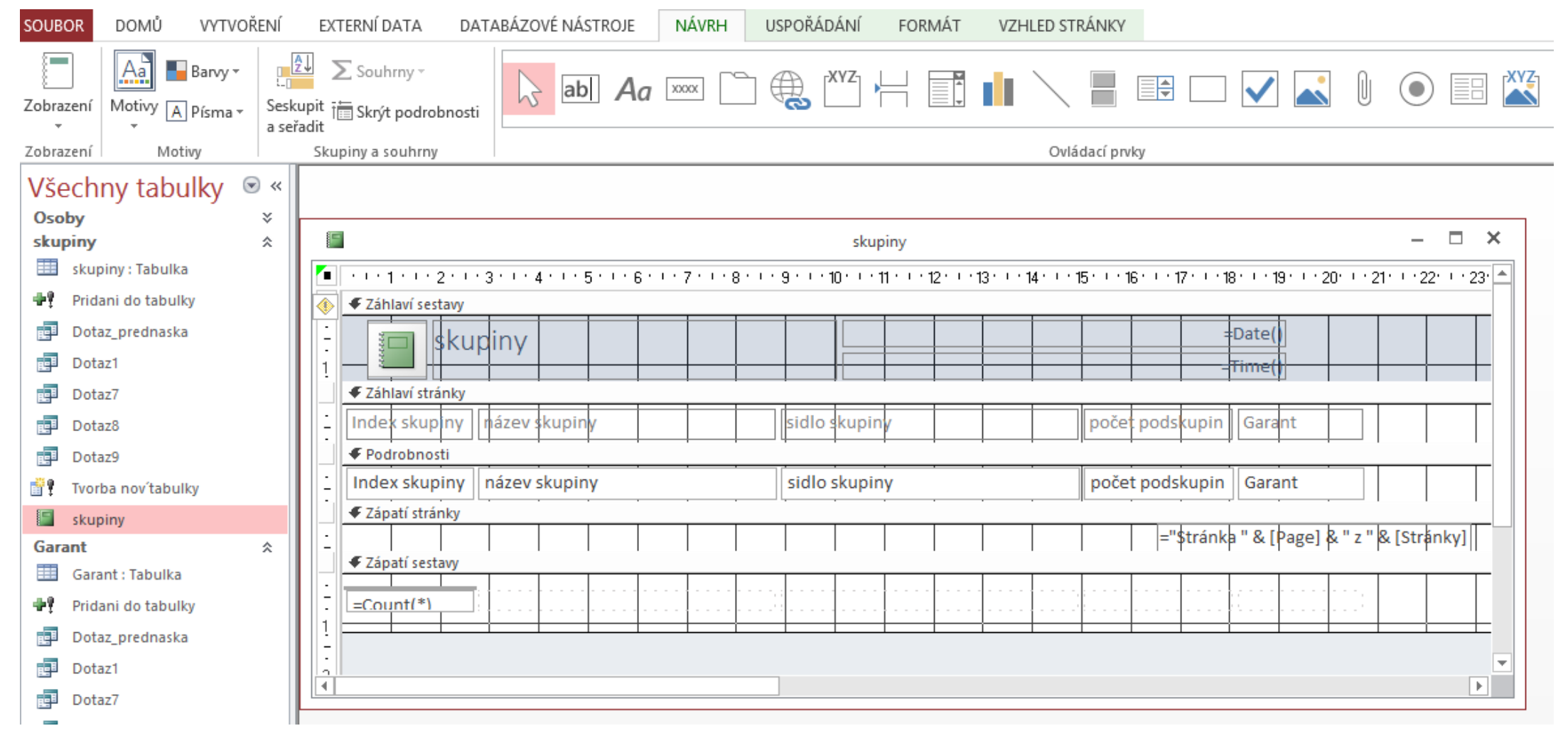

#### Mějme databázi:

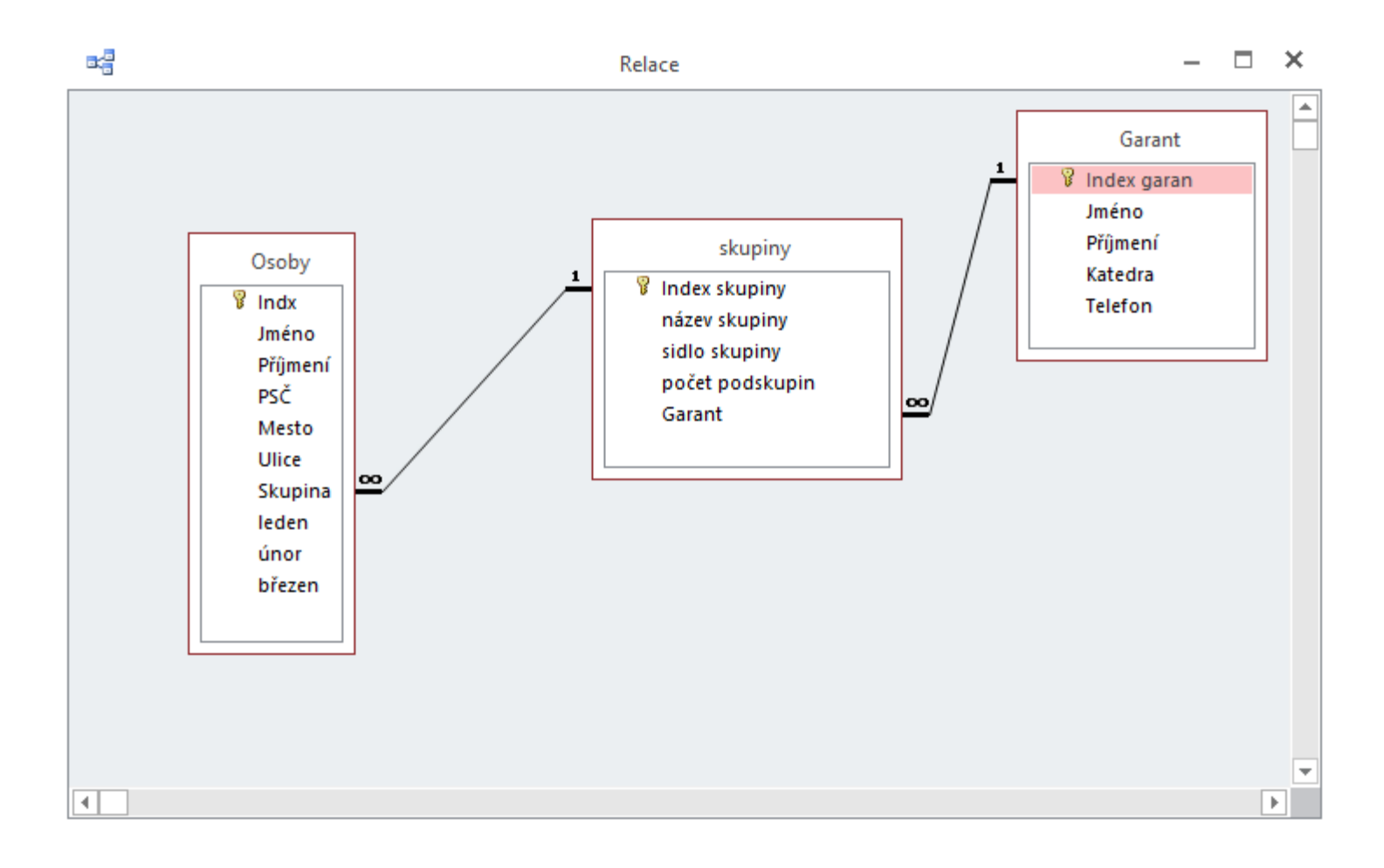

#### Výběr tabulky (dotazu) Výběr položek v sestavě obsažených

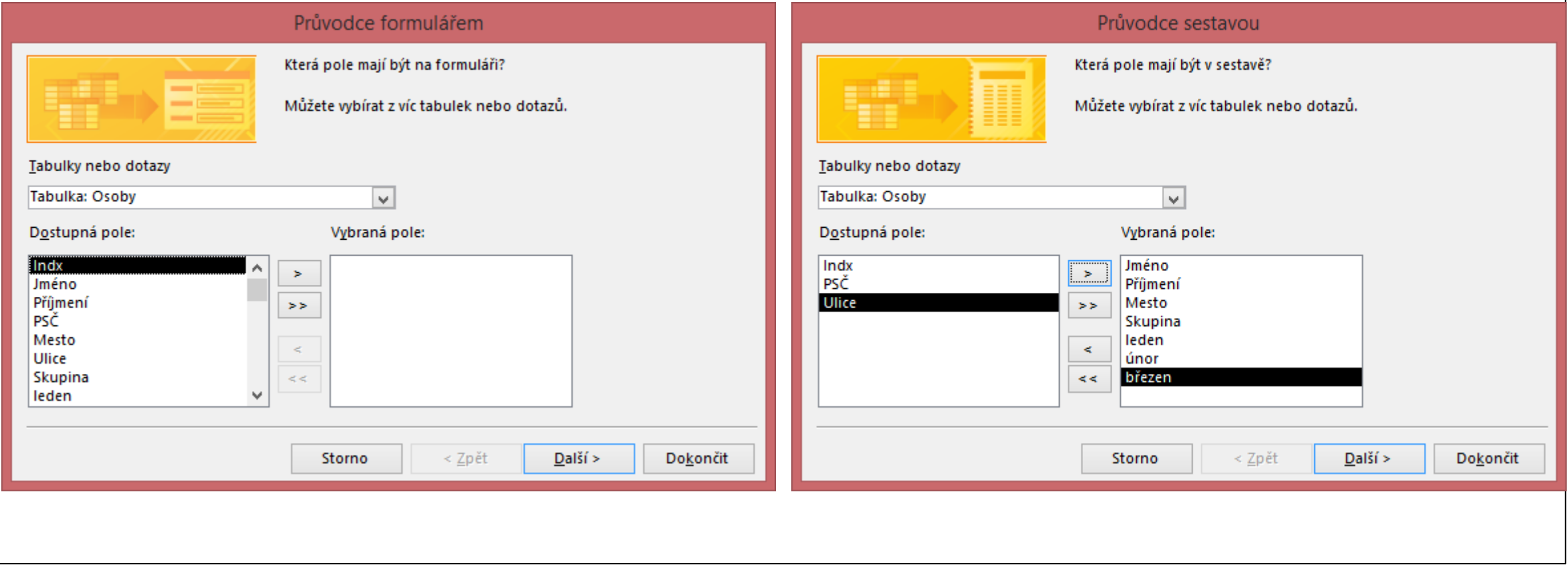

# (rozložení položek)

#### Výběr typu formuláře Nastavení úrovní seskupení

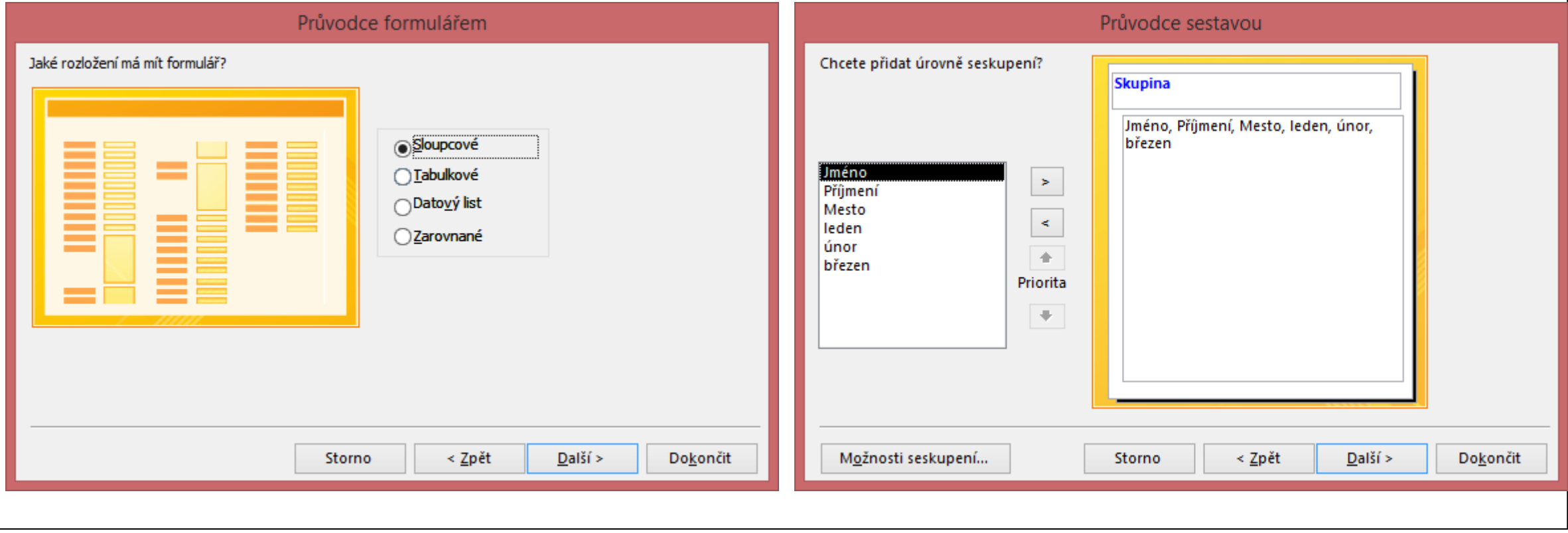

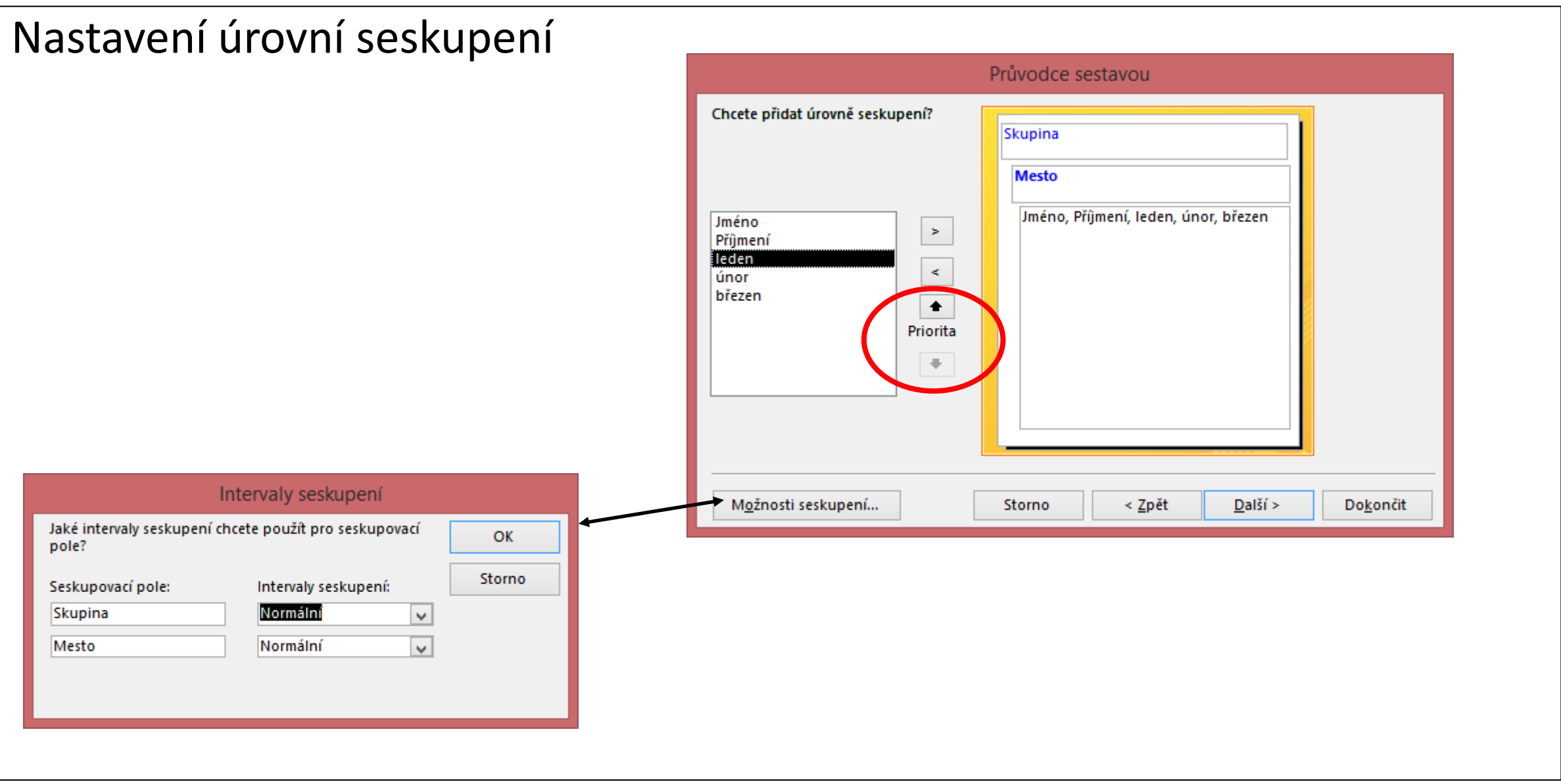

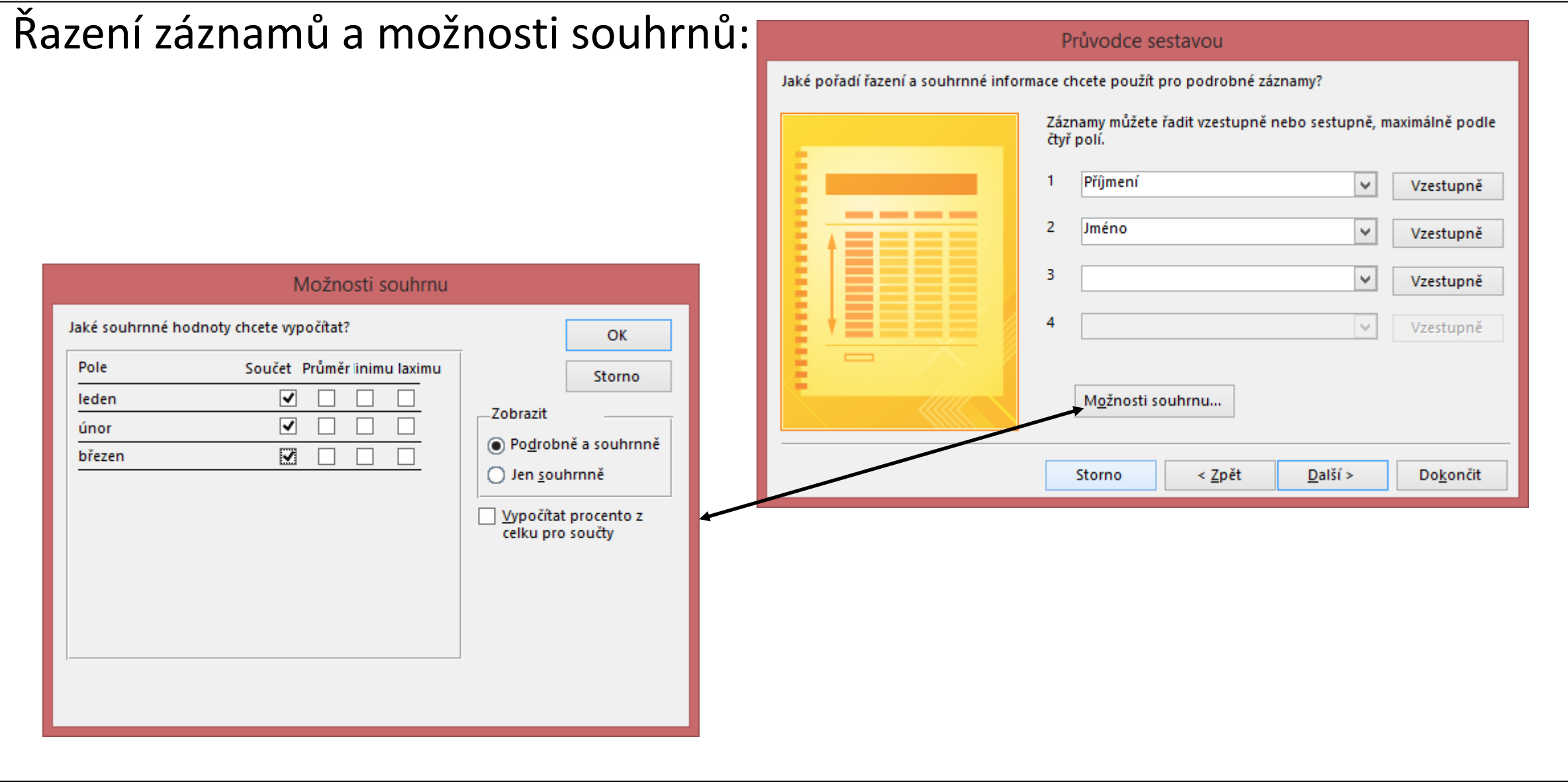

#### Rozložení sestavy:

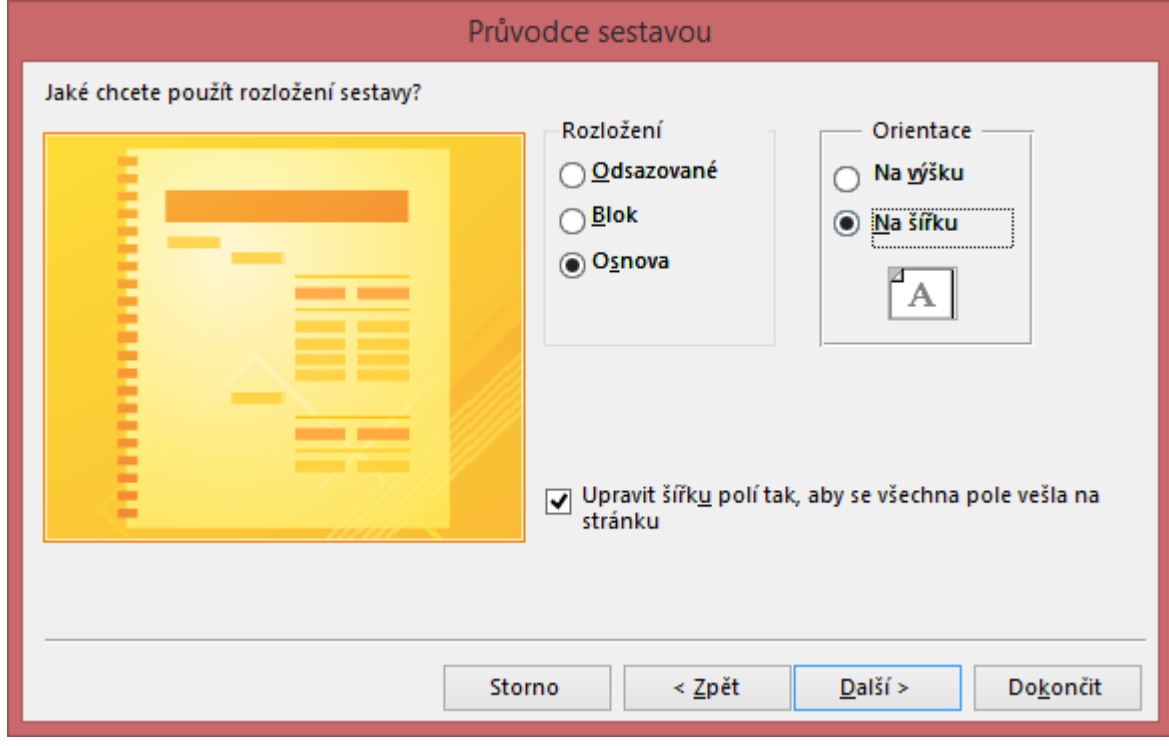

Určení názvu sestavy a volby zobrazení výsledku:

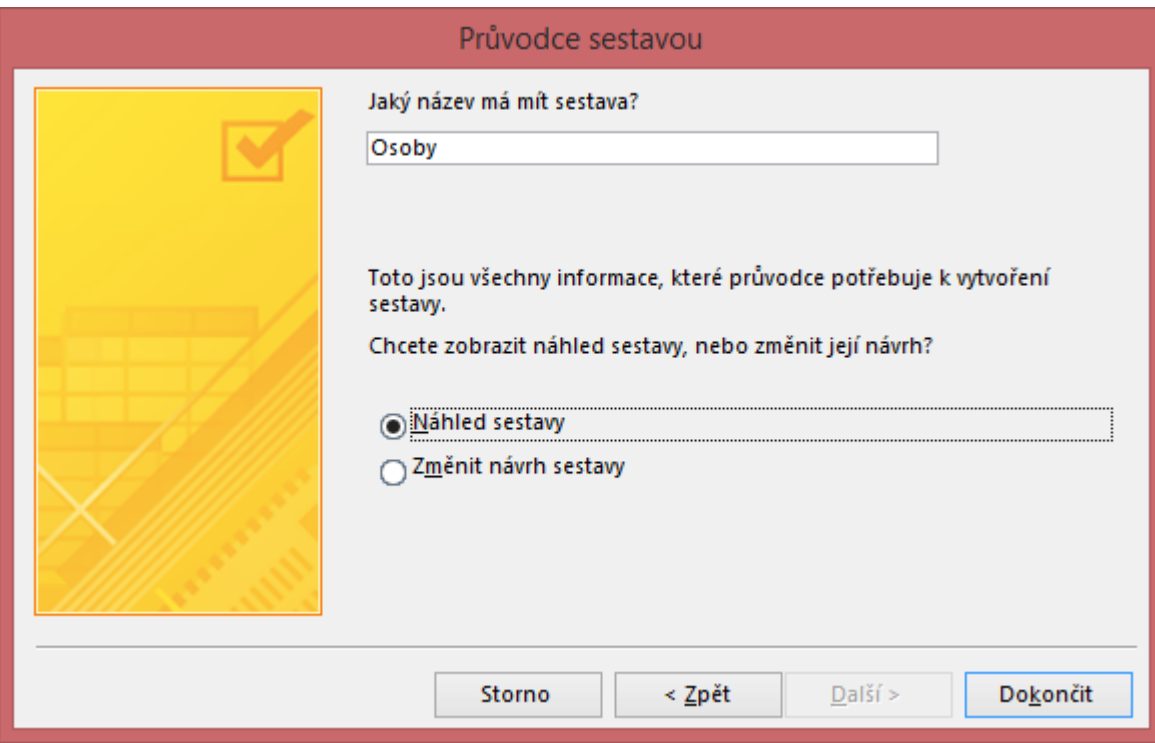

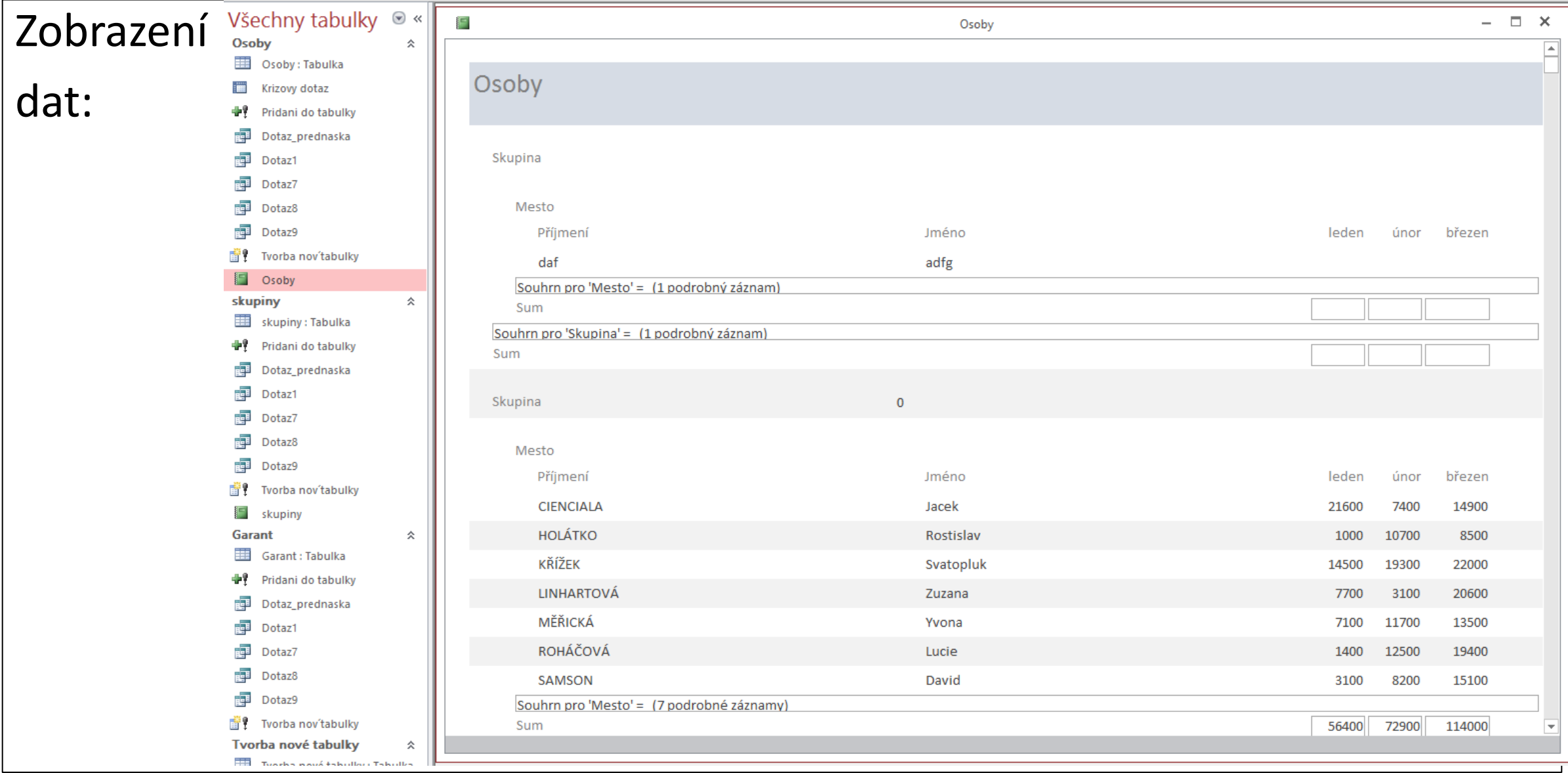

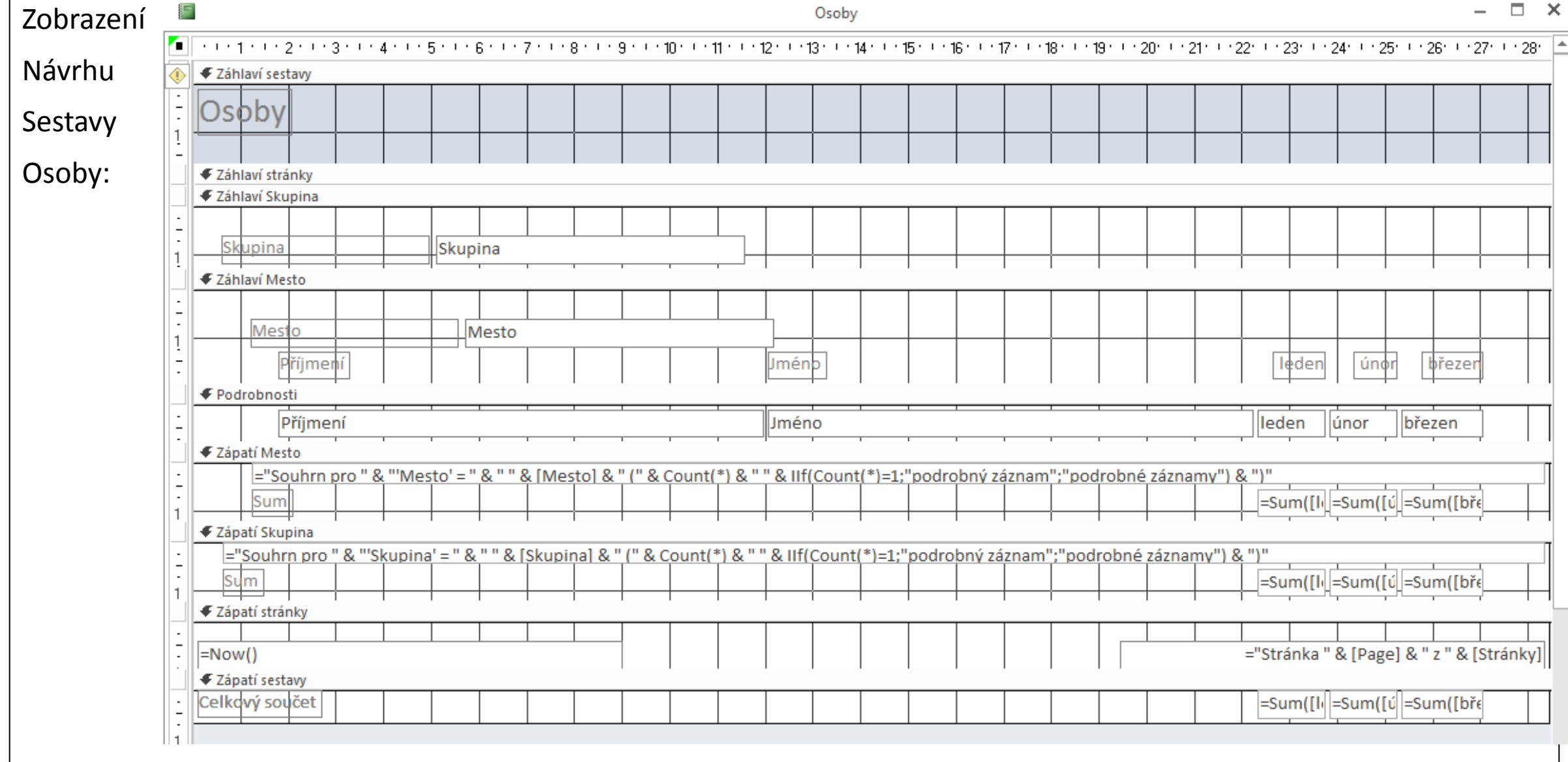

# **Jedenácté cvičení**

Sestavy